## **Power Requirements**

#### ~ $\sim$  , we have  $\sim$

75mA@9VAC (5.5mm/2.1mm Barrel Connector)

**!!WARNING!!** *NEVER USE PHANTOM POWER AND THE POWER JACK AT THE SAME TIME, IT CAN DAMAGE THE MFC5 AND THE DEVICE IT'S CONNECTED TOO.*

## **MIDI Implementation**

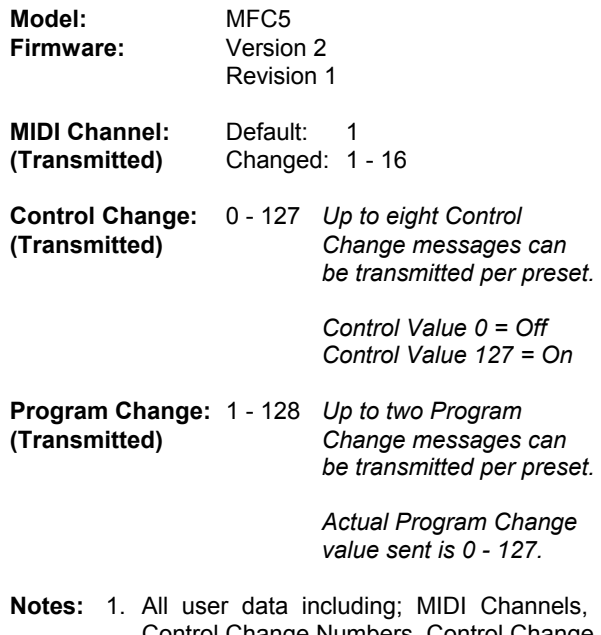

- Control Change Numbers, Control Change Status and Program Change Numbers are stored in Non-Volatile EEPROM memory.
	- 2. The factory default for Control Changes and Program Changes is none sent (---), on MIDI Channel 1.

## **Noise & Interference**

Some WAH pedals are sensitive to clock signals generated by digital circuits such as those found in MIDI footcontrollers. In the case of our MFC5, we have found that if such interference occurs, it can easily be corrected by (1) moving the MFC5 a couple of inches away from sensitive WAH pedals or (2) re-locating the MFC5 elsewhere on the pedalboard.

## **Warranty**

This product is warranted against failures due to defective parts or faulty workmanship for a period of one year after delivery to the original owner. During this one year period, Axess Electronics will make any necessary repairs without charge for parts and labor. However, shipping charges to and from the repair location must be paid by the owner.

This warranty applies only to the original owner and is not transferable.

This warranty does not cover damage to the product as a result from accident or misuse.

This warranty will be canceled at the sole discretion of Axess Electronics if the product has:

- 1. Any signs of tampering, unauthorized service, or modifications.
- 2. Any damage resulting from physical abuse or failure to follow the operating instructions.

Axess Electronics' liability to the owner and under this warranty is limited only to the repair or replacement of the defective product. Call or write to Axess Electronics prior to shipping the product for repair.

Axess Electronics reserves the right to make any changes and/or improvements to the design of this product without any obligation to include those changes in any previously manufactured units.

### **How To Reach Us**

- Mail: Axess Electronics 251 Queen Street South #278 Mississauga, Ontario L5M-1L7 Canada
- Tel.: 416-410-9688
- Website: http://www.axess-electronics.com

# **MFC5**  *MIDI Footcontroller*

- The **MFC5 MIDI Footcontroller** is a compact, rugged, simple to use, fully programmable MIDI footcontroller.
- 82 presets are arranged into 27 banks of 3 presets, and 1 global preset which is common to all banks.
- Each preset can transmit 8 MIDI Control Changes on a single MIDI Channel and any 2 MIDI Program Changes on 2 MIDI Channels.
- Capable of controlling two or more (with MIDI mapping) rack effects and eight loops and/or control functions on most commercial switchers.
- All User Data is stored in Non-Volatile EEPROM memory.
- A large three-character seven-segment display allows for easy viewing of the bank number and editing data on any stage.
- Five long-lasting, heavy-duty *Carling* stomp switches (the real ones...) offer a positive tactile feel.
- Powered by a 9VAC Adapter with a 5.5mm/2.1mm barrel connector or through a 5-pin MIDI cable.
- Housed in a compact (7.50"W x 4.75"D x 1.25"FH x 2.00"RH) and rugged .094" thick aluminum enclosure for years of reliable use and performance.
- Brushed finish with black anodize coating and laser-engraved printing.

## **Connections**

- **POWER:** Accepts power from an external AC Adapter with a 5.5mm/2.1mm barrel connector. See *Power Requirements* for more information.
- **MIDI OUT:** 7pin DIN connector that transmits MIDI information to MIDI receiving devices. Pins 1 and 3 of this connector receive phantom power for the MFC5 from a remote location.
- **!!WARNING!!** *NEVER USE PHANTOM POWER AND THE POWER JACK AT THE SAME TIME, IT CAN DAMAGE THE MFC5 AND THE DEVICE IT'S CONNECTED TOO.*

## **Basic Operation**

Text that appears as **BOLD** represents a switch on the MFC5 and text that appears like THIS represents what the display shows.

On power-up, bank 01 and the global preset (LEDs off) will automatically be selected and transmitted via the MIDI OUT connector.

#### **Bank & Preset Selection**

The MFC5 has 27 banks, 01 to 27, of three presets, plus a global preset which is common to all banks.

Press/hold the **BANK UP** or **BANK DOWN** switches to move/scroll from one bank to another. The display will flash until a preset is selected via the **P1**, **P2** or **P3** switches. Moving to/past the current bank will cause the display to stop flashing and/or pause.

Press the **P1**, **P2** or **P3** switches to select a preset, the LED above the switch will turn on. Pressing the switch of a preset that is already on selects the global preset and causes the LED above the switch to turn off.

## **Preset & Setup Editing**

Select the preset to be edited (only necessary for *Control Change Status* and *Program Change Number* because *MIDI Channels & CC Numbers* are NOT preset specific), then press & hold the **BANK UP** switch and quickly press the **P3** switch. The preset LED(s) will turn off and the display will show 2nd (indicating secondary switch functions). There are now four options to choose from, press; **BANK DOWN** to abort the editing process, **P1** for *Control Change Status*, **P2** for *Program Change Number*

or **P3** for *MIDI Channels & CC Numbers*. For-Your-Information, **TFS** (above the **P3** switch) stands for "Toggle / Function - Select"...

### **Control Change Status**

Press **P1** while the display shows 2nd, and the display will change to show cc1 (1st Control Change). The decimal points on both sides of the 1 may be on or off depending on the status of the Control Change in the preset being edited;

Decimal Points OFF = MIDI Control Value 0 Decimal Points ON = MIDI Control Value 127

Press **P3** to toggle the Control Change on and off, the decimal points will also turn on and off... The preset will be transmitted via the MIDI OUT connector whenever the **P3**switch is pressed so that whatever function (i.e. an audio loop) is being edited, will also turn on and off in real-time. Press the **BANK UP** or **BANK DOWN** switches to edit the other Control Changes, cc2 to cc8. Press **P1** to save the changes and return to bank mode. Press **P2** to return to bank mode without saving any changes, the original/unchanged preset will be transmitted via the MIDI OUT connector.

#### **Program Change Number**

Press **P2** while the display shows 2nd, and the display will change to show PC1 (1st Program Change). Press/hold the **BANK UP** or **BANK DOWN** switches to move/scroll through and select the 1st Program Change to be sent, <sup>1</sup> to 128 or ---, which means no Program Change is sent. Press **P3** to toggle between the 1st (PC1) and 2nd (PC2) Program Changes.

Pressing **P3** after viewing the actual Program Change Number (1 to  $128$  or  $--$ ), will transmit the preset via the MIDI OUT connector so that the device receiving the edited Program Change can be updated. Press **P1** to save the changes and return to bank mode. Press **P2** to return to bank mode without saving any changes, the original/unchanged preset will be transmitted via the MIDI OUT connector.

#### **MIDI Channels & CC Numbers**

To setup the Control Change numbers, as well as the MIDI Channel they and the Program Changes are transmitted on, press **P3** while the display shows 2nd. The display will change to show ccC (Control Change Channel). Press **P3** to scroll through the various functions as shown in the list below. Press/hold the **BANK UP** or **BANK DOWN**switches to change a function's value. Pressing **P3** when the display is showing a function's value will cause the display to show the current function's name, just to make sure the right function has been edited.

- ccC Press **BANK UP** or **BANK DOWN** to select the MIDI Channel, 1 to 16, on which the Control Changes will be sent on. The factory default is channel <sup>1</sup>.
- cc1 Press **BANK UP** or **BANK DOWN** to select the 1st Control Change number to be sent, 0 to 127 or -- which means no Control Change is sent.
- cc2 Press **BANK UP** or **BANK DOWN** to select the 2nd Control Change number to be sent...
- cc3 Press **BANK UP** or **BANK DOWN** to select the 3rd Control Change number to be sent...
- cc4 Press **BANK UP** or **BANK DOWN** to select the 4th Control Change number to be sent...
- cc5 Press **BANK UP** or **BANK DOWN** to select the 5th Control Change number to be sent...
- cc6 Press **BANK UP** or **BANK DOWN** to select the 6th Control Change number to be sent...
- cc7 Press **BANK UP** or **BANK DOWN** to select the 7th Control Change number to be sent...
- cc8 Press **BANK UP** or **BANK DOWN** to select the 8th Control Change number to be sent...
- P1C Press **BANK UP** or **BANK DOWN** to select the MIDI Channel, 1 to 16, on which the 1st Program Change(s) will be sent on. The factory default is channel 1.
- P2C Press **BANK UP** or **BANK DOWN** to select the MIDI Channel, 1 to 16, on which the 2nd Program Change(s) will be sent on. The factory default is channel 1.

Press **P1** to save the changes and return to bank mode. Press **P2** to return to bank mode without saving any changes.

## **Factory Initialization**

To reset the MFC5 with its factory default settings (and erase all user data from the EEPROM memory), apply power while holding the **P1** and **P2** switches down. The display will show <sup>255</sup>, at which point the two switches can be released. When Factory Initialization is successful, the MFC5 will automatically restart itself with the factory default settings and in bank <sup>01</sup>, with the global preset selected.

If the display continues to show 255 after 10 seconds, there is a serious problem with the EEPROM memory and it should be repaired immediately. If the display starts to flash 255, the EEPROM may have some defective memory locations. Though this is not ideal, the MFC5 can still be used, allowing for repairs to be done when it is convenient.